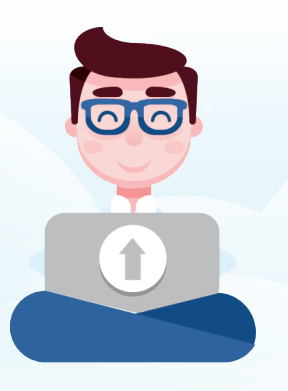

# **Automatic Import of IIF Files Received via Email into QuickBooks Online**

FOR GURU IMPORTER CUSTOMERS

# **EASY**

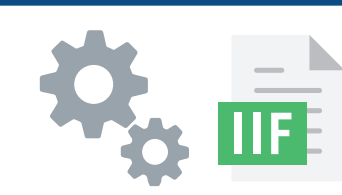

Hands off importing of your IIF journal entries and checks, at **no extra cost.** You can still manually import.

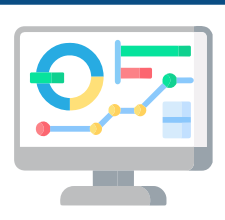

Managing multiple companies is simple with a dashboard view of the latest import date and import status for each of your companies.

**STAY UP TO DATE**

Import status notifications delivered for every import, to any email address of your choice for each company. Ask about our optional "Duplicate Warning" notifications, great for large firms managing payroll processing!

## **HOW TO GET STARTED WITH EMAIL IMPORTS:**

#### **Verify the following with your payroll or POS provider support team:**

- They can email your IIF files to any email address that you specify.
- Ask the provider to show you where the email field is in their software.
- Confirm that the field in your provider's platform can accommodate an email address of at least 43 characters.

#### **Contact Guru Importer support:**

Email support@guruimporter.com to request that we enable email imports for your Guru account, and be sure to mention your original (admin) email account. This request will cover all of your current and future QuickBooks Online companies in Guru Importer.

#### **After Guru support confirms that your account is enabled for email imports:**

Follow the simple steps on the next two screens. These steps must be completed for each QuickBooks Online company for which you receive an IIF file via email. After these steps are completed for each company, you are ready for automatic email imports!

**Contact Guru Importer Support:** Email us at **support@guruimporter. com** or submit your question through the "Contact the Guru" tab. **guruimporter.com**

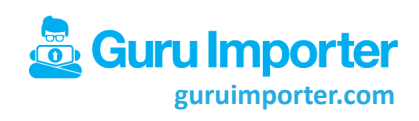

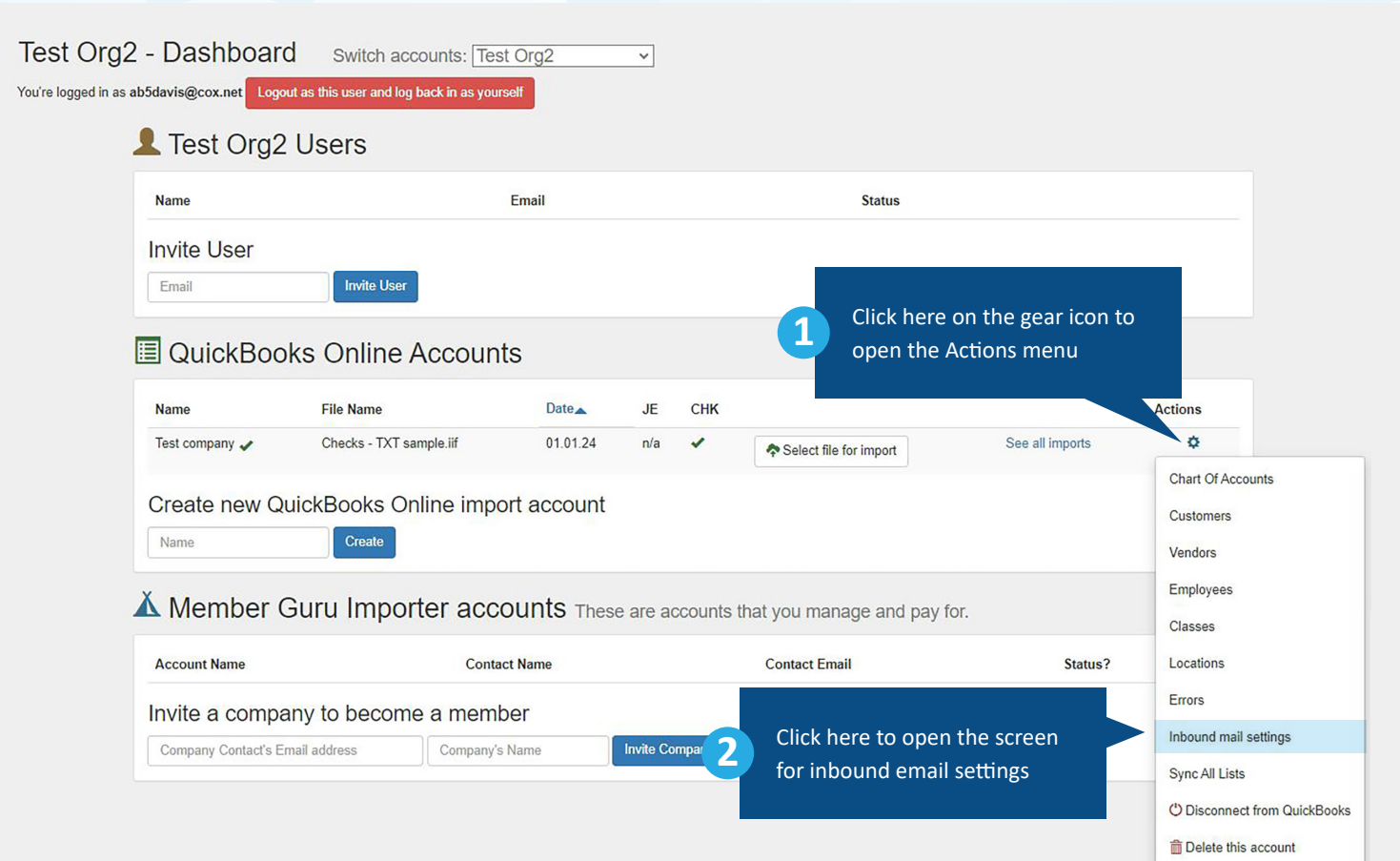

### **Inbound Email Settings**

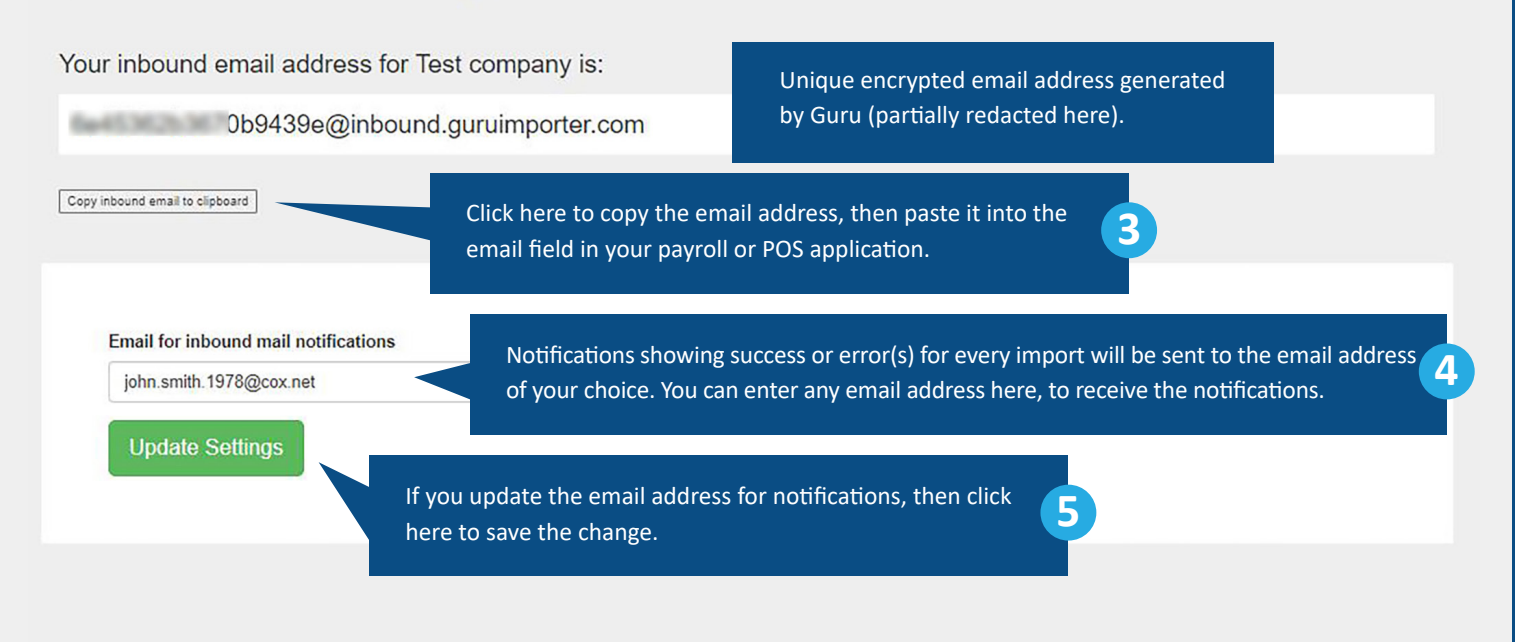

**Contact Guru Importer Support:**

Email us at **support@guruimporter. com** or submit your question through the "Contact the Guru" tab. **guruimporter.com**

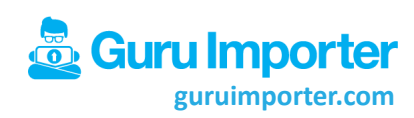